# **Optimizing Your** LinkedIn Account

# **Envestnet Institute**

## **On Campus**

# Complete your profile

**Look below your profile picture to find the Profile Strength meter.**

The meter gauges how advanced your profile is, and will increase as you add more content.

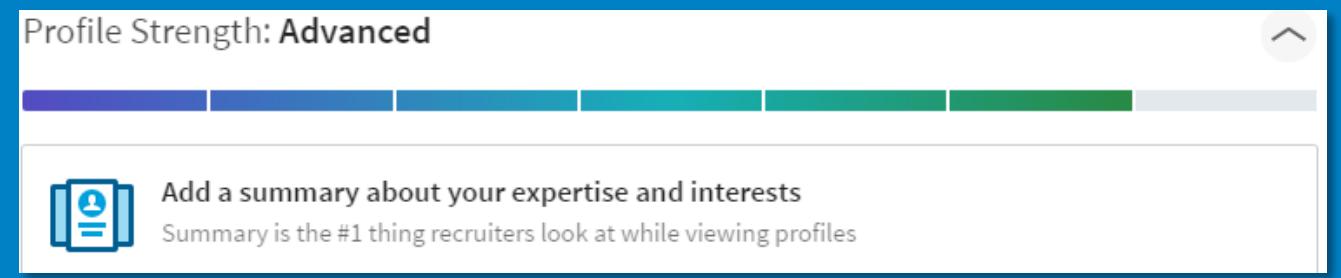

Click the **Dropdown** icon in the upper right corner to see what steps are necessary to achieve the next profile completion step.

Be sure to fill out your profile completely. The bar should disappear when your profile is complete.

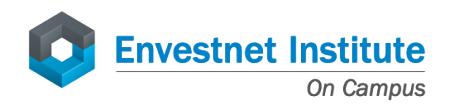

## Make sure your profile is search engine optimized (SEO)

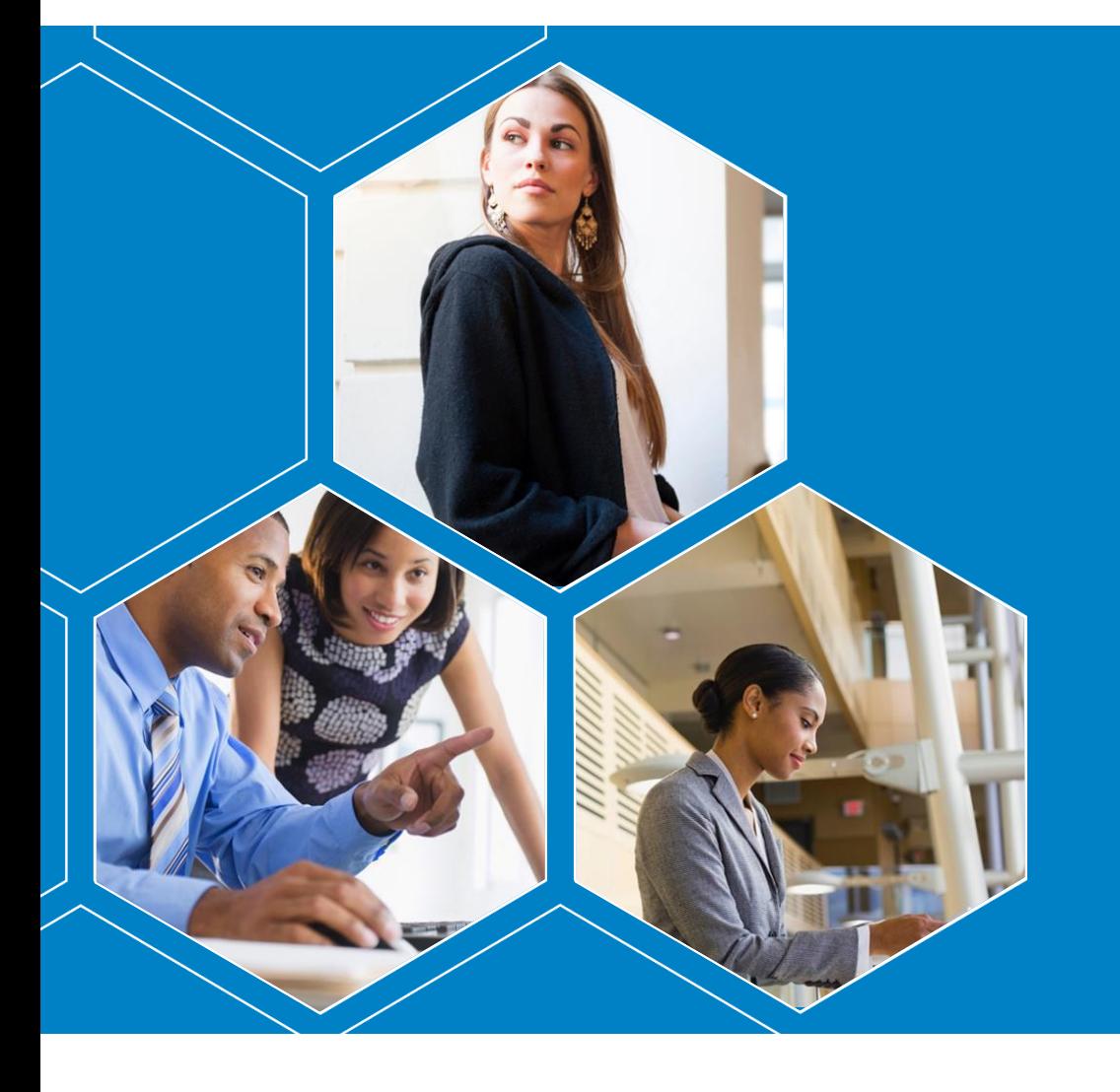

Write out a list of key terms with which you want to be associated

Be sure to use these terms when writing your profile summary, interests, and all other parts of your profile.

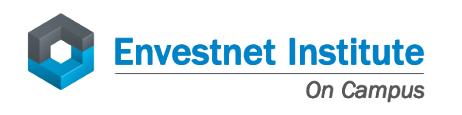

## Focus on your summary

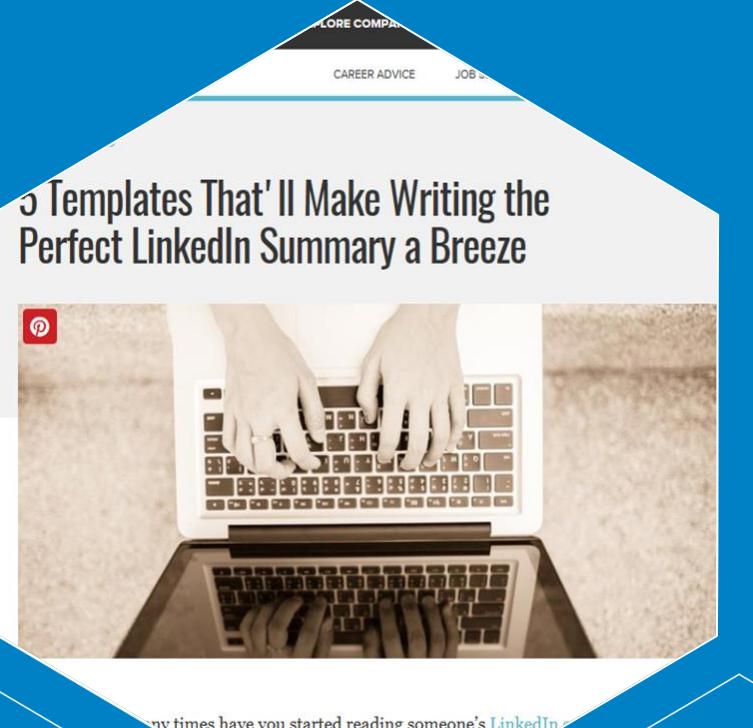

y times have you started reading someone's Link bored two sentences in? The whole thir down to the Experience se

\*One of the most important elements of your profile\*-- It is the first thing people see!

You have 2,000 characters to promote your personal brand. Make it worth while!

Here are 5 possible templates that will make writing your summary a breeze.

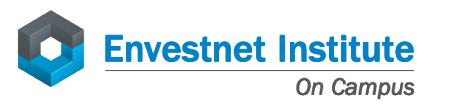

# Rearrange and add sections to your profile

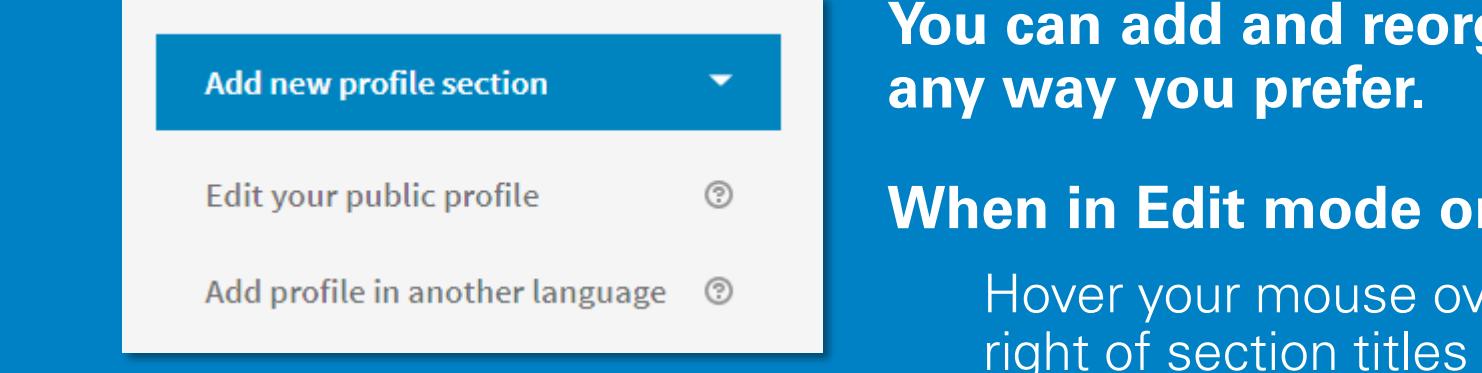

# **You can add and reorganize sections in**

## **When in Edit mode on your profile…**

Hover your mouse over the arrows to the right of section titles Click and drag sections as you wish!

## **Add more sections too!**

Look to the right side of the page for more sections to add, such as: awards, publications, certifications and more.

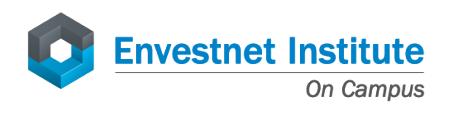

# Claim and customize your vanity URL

## **Rather than having a URL with meaningless numbers tagged onto the end of your name…**

- Click the **Me** icon at the top of your LinkedIn homepage.
- Click **View profile**.
- On your profile page, click **Edit your public profile** in the right rail.
- Under the section **Edit your public profile URL** in the right rail, click the **Edit** icon next to your public profile.
- Type in the last part of your new professional URL such as: http://www.linkedin.com/in/**FirstNameLastName**.

#### Edit public profile URL

Enhance your personal brand by creating a custom URL for your LinkedIn public profile.

www.linkedin.com/in/nicoleszczech

#### **Customize Your Public Profile**

Select what shows via searches on Bing, Google, etc. as well as on public profile badges and permitted services like Outlook, when the viewers are not logged-in members or did not bind their LinkedIn account to their account on such services.

Learn more  $\rightarrow$ 

Profile edits affect this public profile's contents. Edit your Profile ▶

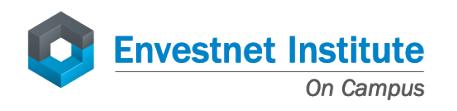

# Get written recommendations

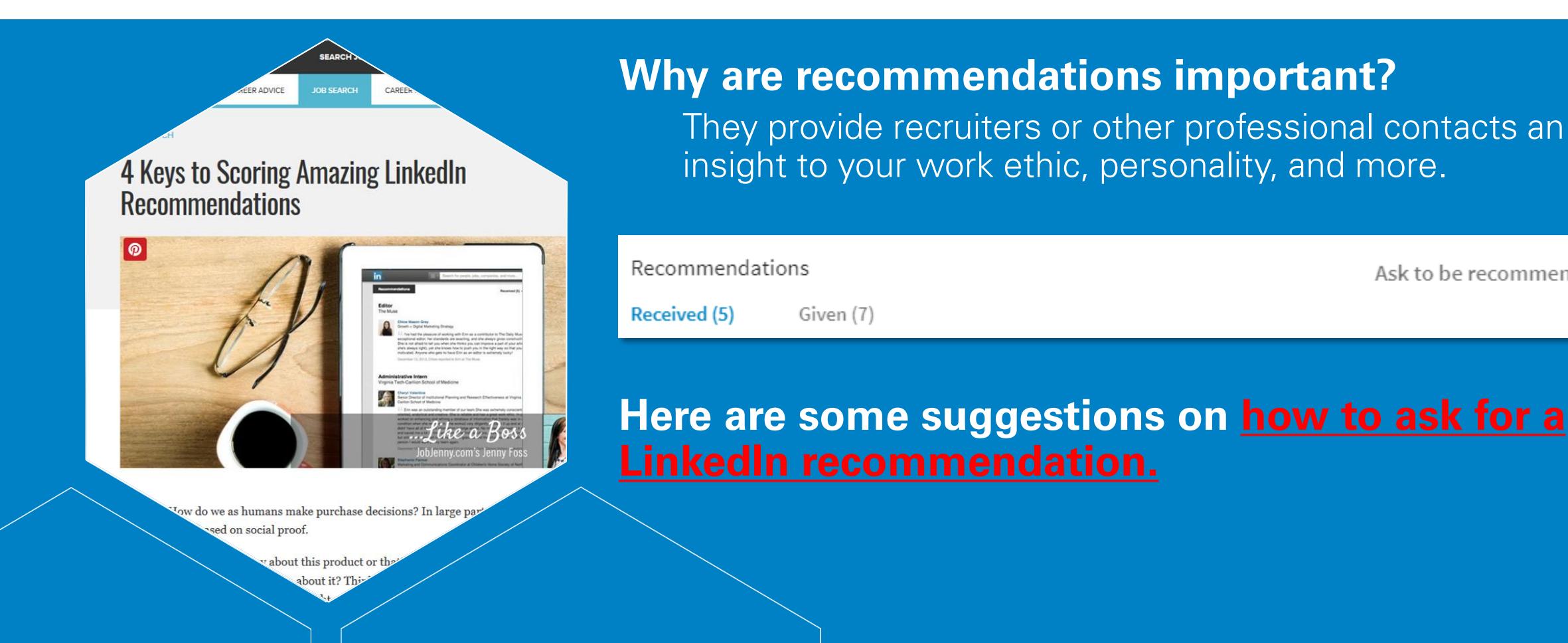

**Envestnet Institute** On Campus

Ask to be recommended

# Add skills and get endorsed

## **What are endorsements?**

Endorsements are quick acknowledgments from your network that recognize you for a certain skill.

## **Why are they important?**

Endorsements are important for your profile because of profile search results. The more endorsements you have for a specific skill, the more likely you are to come up when someone is searching for that skill.

## **Best practices:**

- Make sure you've listed the skills you want people to endorse you for.
- Be sure to endorse others as well.

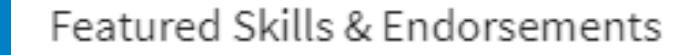

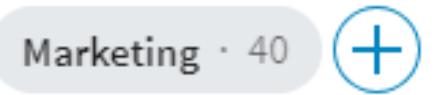

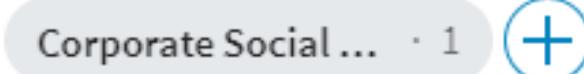

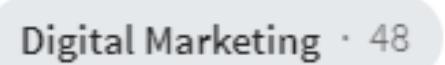

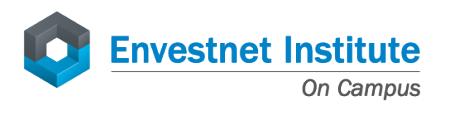

# Build your network!

### **Connections, connections, and more connections!**

### **Process:**

- Once your profile is in good shape, start expanding your network.
- Use **LinkedIn's Advanced Search** feature which provides a much richer search experience.

For example, say you want to find out if you're connected to anyone that works at a specific company. Type the company name in the company field in Advanced Search, then sort the results by "Relationship" to see if you have any first or second degree connections to any employees.

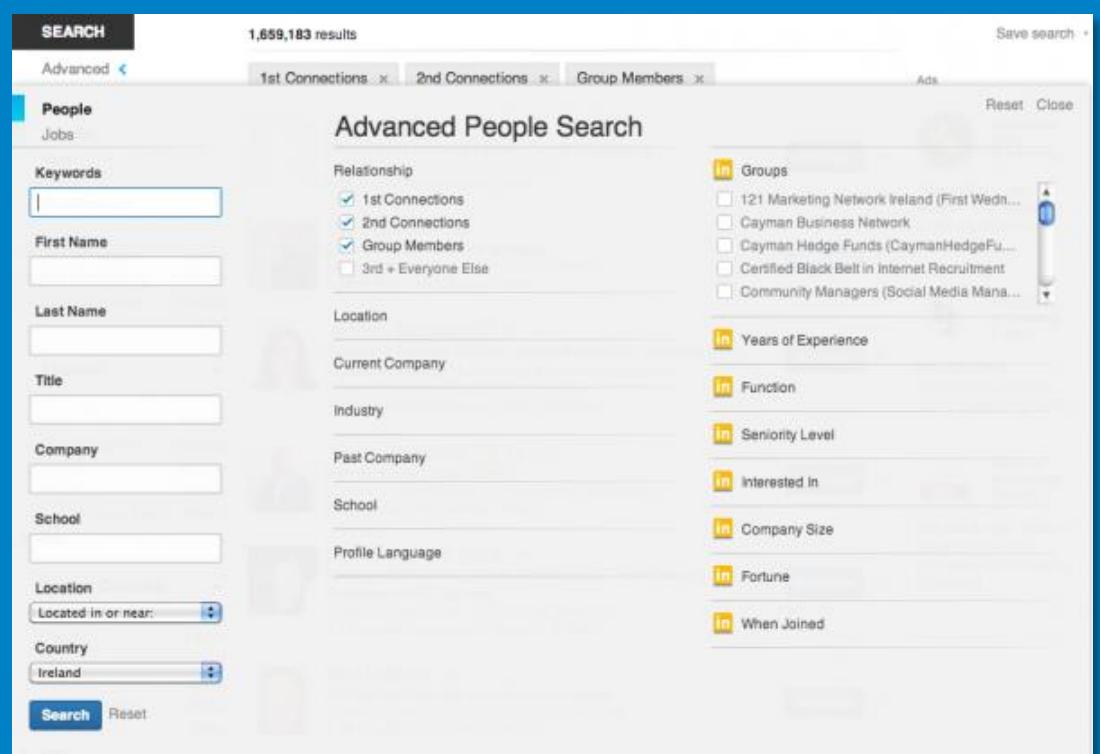

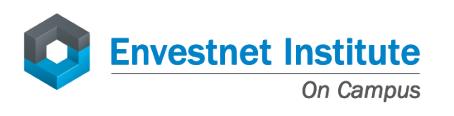

# Mission Accomplished … you have completed your profile! \*Stay active and keep your LinkedIn account updated\*

**Optimization is more than just completing your profileYou have to stay active!** Update your account with new positions and accomplishments

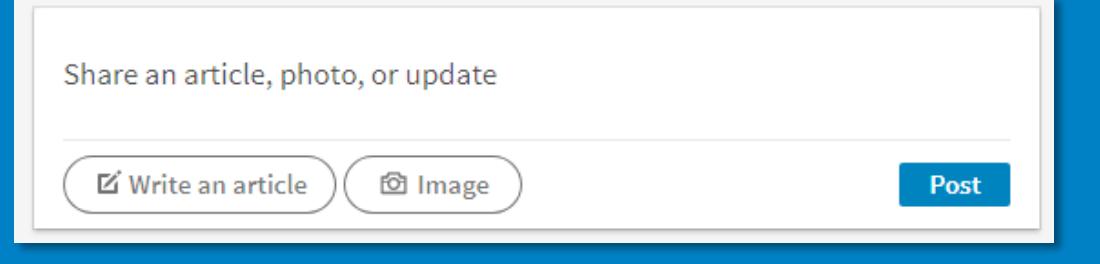

## **Stay engaged!**

Remember to congratulate people on new positions, share articles and like posts.

## **Best practices:**

Make sure to check your account at **LEAST** once a week

Stay informed about news within your industry

Continue to make connections!

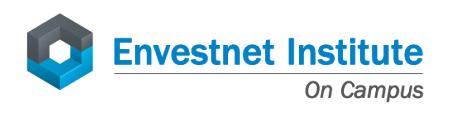